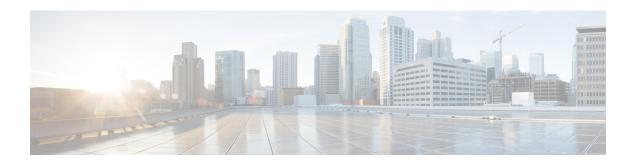

# VPLS Autodiscovery BGP Based

VPLS Autodiscovery enables Virtual Private LAN Service (VPLS) provider edge (PE) devices to discover other PE devices that are part of the same VPLS domain. VPLS Autodiscovery also automatically detects when PE devices are added to or removed from a VPLS domain. As a result, with VPLS Autodiscovery enabled, you no longer need to manually configure a VPLS domain and maintain the configuration when a PE device is added or deleted. VPLS Autodiscovery uses the Border Gateway Protocol (BGP) to discover VPLS members and set up and tear down pseudowires in a VPLS domain.

This module describes how to configure BGP-based VPLS Autodiscovery.

- Feature Information for , page 1
- Prerequisites for VPLS Autodiscovery BGP Based, page 2
- Restrictions for VPLS Autodiscovery BGP Based, page 2
- Information About VPLS Autodiscovery BGP Based, page 3
- How to Configure VPLS Autodiscovery BGP Based, page 5
- Configuration Examples for VPLS Autodiscovery BGP Based, page 10
- Additional References, page 13
- Feature Information for VPLS Autodiscovery BGP Based, page 14

# **Feature Information for**

The following table provides release information about the feature or features described in this module. This table lists only the software release that introduced support for a given feature in a given software release train. Unless noted otherwise, subsequent releases of that software release train also support that feature.

Use Cisco Feature Navigator to find information about platform support and Cisco software image support. To access Cisco Feature Navigator, go to <a href="https://www.cisco.com/go/cfn">www.cisco.com/go/cfn</a>. An account on Cisco.com is not required.

### Table 1:

| Feature Name | Releases | Feature Information |
|--------------|----------|---------------------|
|              |          |                     |

# Prerequisites for VPLS Autodiscovery BGP Based

Before configuring VPLS Autodiscovery, if you are using a Cisco 7600 series router, perform the Cisco 7600 router-specific tasks listed in the section called "Virtual Private LAN Services on the Optical Service Modules" in the Cisco 7600 Series Router IOS Software Configuration Guide.

# **Restrictions for VPLS Autodiscovery BGP Based**

- Virtual Private LAN Service (VPLS) Autodiscovery supports only IPv4 addresses.
- VPLS Autodiscovery uses Forwarding Equivalence Class (FEC) 129 to convey endpoint information.
   Manually configured pseudowires use FEC 128.
- VPLS Autodiscovery is not supported with Layer 2 Tunnel Protocol Version 3 (L2TPv3).
- You can configure both autodiscovered and manually configured pseudowires in a single virtual forwarding instance (VFI). However, you cannot configure different pseudowires on the same peer PE device.
- After enabling VPLS Autodiscovery, if you manually configure a neighbor by using the neighbor
  command and both peers are in autodiscovery mode, each peer will receive discovery data for that VPLS.
  To prevent peers from receiving data for the VPLS domain, manually configure route target (RT) values.
- If you manually configure multiple pseudowires and target different IP addresses on the same PE device for each pseudowire, do not use the same virtual circuit (VC) ID to identify pseudowires that terminate at the same PE device.
- If you manually configure a neighbor on one PE device, you cannot configure the same pseudowire in the other direction by using autodiscovery on another PE device.
- Tunnel selection is not supported with autodiscovered neighbors.
- Up to 16 RTs are supported per VFI.
- The same RT is not allowed in multiple VFIs on the same PE device.
- The Border Gateway Protocol (BGP) autodiscovery process does not support dynamic, hierarchical VPLS. User-facing PE (U-PE) devices cannot discover network-facing PE (N-PE) devices, and N-PE devices cannot discover U-PE devices.
- Pseudowires for autodiscovered neighbors have split horizon enabled. (A split horizon is enabled by default on all interfaces. A split horizon blocks route information from being advertised by a device, irrespective of the interface from which the information originates.) Therefore, manually configure pseudowires for hierarchical VPLS. Ensure that U-PE devices do not participate in BGP autodiscovery for these pseudowires.
- Do not disable split horizon on autodiscovered neighbors. Split horizon is required with VPLS Autodiscovery.
- The provisioned peer address must be a /32 address bound to the peer's Label Distribution Protocol (LDP) router ID.
- A peer PE device must be able to access the IP address that is used as the local LDP router ID. Even if
  the IP address is not used in the xconnect command on the peer PE device, the IP address must be
  reachable.

# Information About VPLS Autodiscovery BGP Based

### **How VPLS Works**

Virtual Private LAN Service (VPLS) allows Multiprotocol Label Switching (MPLS) networks to provide multipoint Ethernet LAN services, also known as Transparent LAN Services (TLS). All customer sites in a VPLS appear to be on the same LAN, even though these sites might be in different geographic locations.

## **How the VPLS Autodiscovery BGP Based Feature Works**

VPLS Autodiscovery enables each Virtual Private LAN Service (VPLS) provider edge (PE) device to discover other PE devices that are part of the same VPLS domain. VPLS Autodiscovery also tracks PE devices when they are added to or removed from a VPLS domain. Autodiscovery and signaling functions use the Border Gateway Protocol (BGP) to find and track PE devices.

BGP uses the Layer 2 VPN (L2VPN) Routing Information Base (RIB) to store endpoint provisioning information, which is updated each time any Layer 2 virtual forwarding instance (VFI) is configured. The prefix and path information is stored in the L2VPN database, which allows BGP to make decisions about the best path. When BGP distributes the endpoint provisioning information in an update message to all its BGP neighbors, this endpoint information is used to configure a pseudowire mesh to support L2VPN-based services.

The BGP autodiscovery mechanism facilitates the configuration of L2VPN services, which are an integral part of the VPLS feature. VPLS enables flexibility in deploying services by connecting geographically dispersed sites as a large LAN over high-speed Ethernet in a robust and scalable IP Multiprotocol Label Switching (MPLS) network. For more information about BGP and the L2VPN address family in relation to VPLS Autodiscovery, see the following chapters in the *IP Routing: BGP Configuration Guide*:

- "L2VPN Address Family" section in the "Cisco BGP Overview" chapter
- "BGP Support for the L2VPN Address Family" chapter

## How Enabling VPLS Autodiscovery Differs from Manually Configuring VPLS

With VPLS Autodiscovery enabled, you no longer need to manually set up Virtual Private LAN Service (VPLS). The commands that you use to set up VPLS Autodiscovery are similar to those that you use to manually configure VPLS, as shown in the table below. VPLS Autodiscovery uses **neighbor** commands in L2VPN address family mode to distribute endpoint information to configure a pseudowire.

Table 2: Manual VPLS Configuration Versus VPLS Autodiscovery Configuration

| Manual Configuration of VPLS                                                                                      | VPLS Autodiscovery BGP Based                                                                                                    |
|----------------------------------------------------------------------------------------------------|----------------------------------------------------------------------------------------------------|
| 12 vfi vpls1 manual vpn id 100 neighbor 10.10.10.1 encapsulation mpls neighbor 10.10.10.0 encapsulation mpls exit | 12 vfi vpls1 autodiscovery vpn id 100 exit router bgp 1 no bgp default ipv4-unicast bgp log-neighbor-changes bgp update-delay 1 neighbor 10.1.1.2 remote-as 1 neighbor 10.1.1.2 update-source Loopback1 address-family 12vpn vpls neighbor 10.1.1.2 activate neighbor 10.1.1.2 send-community extended exit-address-family |

Configure VPLS Autodiscovery by using the **12 vfi autodiscovery** command. This command allows a virtual forwarding instance (VFI) to learn and advertise pseudowire endpoints. As a result, you no longer need to enter the **neighbor** command in L2 VFI configuration mode.

However, the **neighbor** command is still supported with VPLS Autodiscovery in L2 VFI configuration mode. You can use the **neighbor** command to allow PE devices that do not participate in the autodiscovery process to join the VPLS domain. You can also use the **neighbor** command with PE devices that have been configured using the Tunnel Selection feature. In addition, you can use the **neighbor** command in hierarchical VPLS configurations that have user-facing PE (U-PE) devices that do not participate in the autodiscovery process and have split-horizon forwarding disabled.

## show Commands Affected by VPLS Autodiscovery BGP Based

The following **show** commands were enhanced for VPLS Autodiscovery:

- The **show mpls l2transport vc detail** command was updated to include Forwarding Equivalence Class (FEC) 129 signaling information for autodiscovered Virtual Private LAN Service (VPLS) pseudowires.
- The **show vfi** command was enhanced to display information related to autodiscovered virtual forwarding instances (VFIs). The new output includes the VPLS ID, the route distinguisher (RD), the route target (RT), and router IDs of discovered peers.
- The **show xconnect** command was updated with the **rib** keyword to provide Routing Information Base (RIB) information about pseudowires.

## **BGP VPLS Autodiscovery Support on a Route Reflector**

By default, routes received from an internal BGP (iBGP) peer are not sent to another iBGP peer unless a full mesh configuration is formed between all BGP devices within an autonomous system (AS). This results in scalability issues. Using Border Gateway Protocol (BGP) route reflectors leads to much higher levels of scalability. Configuring a route reflector allows a device to advertise or reflect the iBGP learned routes to other iBGP speakers.

Virtual Private LAN Service (VPLS) Autodiscovery supports BGP route reflectors. A BGP route reflector can be used to reflect BGP VPLS prefixes without VPLS being explicitly configured on the route reflector.

A route reflector does not participate in autodiscovery; that is, no pseudowires are set up between the route reflector and the PE devices. A route reflector reflects VPLS prefixes to other PE devices so that these PE devices do not need to have a full mesh of BGP sessions. The network administrator configures only the BGP VPLS address family on a route reflector. For an example configuration of VPLS Autodiscovery support on a route reflector, see the "Example: BGP VPLS Autodiscovery Support on Route Reflector" section.

# **How to Configure VPLS Autodiscovery BGP Based**

## **Enabling VPLS Autodiscovery BGP Based**

Perform this task to enable Virtual Private LAN Service (VPLS) PE devices to discover other PE devices that are part of the same VPLS domain.

### **SUMMARY STEPS**

- 1. enable
- 2. configure terminal
- 3. 12 vfi vfi-name autodiscovery
- 4. vpn id vpn-id
- 5. end

### **DETAILED STEPS**

|        | Command or Action                                    | Purpose                                                                         |
|--------|------------------------------------------------------|---------------------------------------------------------------------------------|
| Step 1 | enable                                               | Enables privileged EXEC mode.                                                   |
|        | Example: Device> enable                              | Enter your password if prompted.                                                |
| Step 2 | configure terminal                                   | Enters global configuration mode.                                               |
|        | Example: Device# configure terminal                  |                                                                                 |
| Step 3 | 12 vfi vfi-name autodiscovery                        | Enables VPLS Autodiscovery on a PE device and enters L2 VFI configuration mode. |
|        | Example: Device(config) # 12 vfi vpls1 autodiscovery |                                                                                 |
| Step 4 | vpn id vpn-id                                        | Configures a VPN ID for the VPLS domain.                                        |
|        | Example: Device(config-vfi)# vpn id 10               |                                                                                 |

|        | <b>Command or Action</b>                           | Purpose                                                                                                    |
|--------|----------------------------------------------------|----------------------------------------------------------------------------------------------------|
| Step 5 | <pre>end  Example:   Device(config-vfi)# end</pre> | Exits L2 VFI configuration mode and returns to privileged EXEC mode.  • Commands take effect after the device exits L2 VFI configuration mode. |

## **Configuring BGP to Enable VPLS Autodiscovery**

The Border Gateway Protocol (BGP) Layer 2 VPN (L2VPN) address family supports a separate L2VPN Routing Information Base (RIB) that contains endpoint provisioning information for Virtual Private LAN Service (VPLS) Autodiscovery. BGP learns the endpoint provisioning information from the L2VPN database, which is updated each time a Layer 2 virtual forwarding instance (VFI) is configured. When BGP distributes the endpoint provisioning information in an update message to all its BGP neighbors, the endpoint information is used to configure a pseudowire mesh to support L2VPN-based services.

### **SUMMARY STEPS**

- 1. enable
- 2. configure terminal
- **3.** router bgp autonomous-system-number
- 4. no bgp default ipv4-unicast
- 5. bgp log-neighbor-changes
- **6. neighbor** {*ip-address* | *peer-group-name*} **remote-as** *autonomous-system-number*
- 7. neighbor {ip-address | peer-group-name} update-source interface-type interface-number
- **8.** Repeat Steps 6 and 7 to configure other BGP neighbors.
- 9. address-family l2vpn [vpls]
- **10. neighbor** {*ip-address* | *peer-group-name*} **activate**
- 11. neighbor {ip-address | peer-group-name} send-community {both | standard | extended}
- 12. Repeat Steps 10 and 11 to activate other BGP neighbors under an L2VPN address family.
- 13. exit-address-family
- 14. end
- 15. show vfi
- **16.** show ip bgp l2vpn vpls {all | rd route-distinguisher}

### **DETAILED STEPS**

|        | Command or Action | Purpose                       |
|--------|-------------------|-------------------------------|
| Step 1 | enable            | Enables privileged EXEC mode. |

|        | Command or Action                                                                     | Purpose                                                                                                    |
|--------|---------------------------------------------------------------------------------------|----------------------------------------------------------------------------------------------------|
|        |                                                                                       | Enter your password if prompted.                                                                                                    |
|        | Example: Device> enable                                                               |                                                                                                    |
| Step 2 | configure terminal                                                                    | Enters global configuration mode.                                                                                                    |
|        | Example: Device# configure terminal                                                   |                                                                                                    |
| Step 3 | router bgp autonomous-system-number                                                   | Enters router configuration mode for the specified routing process.                                                                                                    |
|        | Example: Device(config)# router bgp 65000                                             |                                                                                                    |
| Step 4 | no bgp default ipv4-unicast                                                           | Disables the IPv4 unicast address family for the BGP routing process.                                                                                                    |
|        | <pre>Example: Device(config-router)# no bgp default ipv4-unicast</pre>                | Note Routing information for the IPv4 unicast address family is advertised by default for each BGP routing session configured using the neighbor remote-as router configuration command unless you configure the no bgp default ipv4-unicast router configuration command before configuring the neighbor remote-as command. Existing neighbor configurations are not affected. |
| Step 5 | bgp log-neighbor-changes                                                              | Enables logging of BGP neighbor resets.                                                                                                    |
|        | Example: Device(config-router) # bgp log-neighbor-changes                             |                                                                                                    |
| Step 6 | neighbor {ip-address   peer-group-name}<br>remote-as autonomous-system-number         | Adds the IP address or peer group name of the neighbor in the specified autonomous system to the IPv4 multiprotocol BGP neighbor table of the local device.                                                                                                    |
|        | <pre>Example: Device(config-router) # neighbor 10.10.10.1 remote-as 65000</pre>       | • If the <i>autonomous-system-number</i> argument matches the autonomous system number specified in the <b>router bgp</b> command, the neighbor is an internal neighbor.                                                                                                    |
|        |                                                                                       | • If the <i>autonomous-system-number</i> argument does not match the autonomous system number specified in the <b>router bgp</b> command, the neighbor is an external neighbor.                                                                                                    |
|        |                                                                                       | • In this example, the neighbor at 10.10.10.1 is an internal BGP neighbor.                                                                                                    |
| Step 7 | neighbor {ip-address   peer-group-name} update-source interface-type interface-number | (Optional) Configures a device to select a specific source or interface to receive routing table updates.                                                                                                    |
|        | Example: Device(config-router) # neighbor 10.10.10.1 update-source loopback1          | • This example uses a loopback interface. The advantage of this configuration is that the loopback interface is not affected by the effects of a flapping interface.                                                                                                    |

|         | Command or Action                                                                      | Purpose                                                                                                    |
|---------|----------------------------------------------------------------------------------------|----------------------------------------------------------------------------------------------------|
| Step 8  | Repeat Steps 6 and 7 to configure other BGP neighbors.                                 | _                                                                                                    |
| Step 9  | address-family l2vpn [vpls]                                                            | Specifies the L2VPN address family and enters address family configuration mode.                                                |
|         | Example: Device(config-router) # address-family 12vpn vpls                             | • The optional <b>vpls</b> keyword specifies that the VPLS endpoint provisioning information is to be distributed to BGP peers. |
|         |                                                                                        | • In this example, an L2VPN VPLS address family session is created.                                                             |
| Step 10 | neighbor {ip-address   peer-group-name} activate                                       | Enables the exchange of information with a BGP neighbor.                                                                        |
|         | <pre>Example: Device(config-router-af)# neighbor 10.10.10.1 activate</pre>             |                                                                                                    |
| Step 11 | neighbor {ip-address   peer-group-name}<br>send-community {both   standard   extended} | Specifies that a communities attribute should be sent to a BGP neighbor.                                                        |
|         | Example: Device(config-router-af)# neighbor 10.10.10.1 send-community extended         | • In this example, an extended communities attribute is sent to the neighbor at 10.10.10.1.                                     |
| Step 12 | Repeat Steps 10 and 11 to activate other BGP neighbors under an L2VPN address family.  |                                                                                                    |
| Step 13 | exit-address-family                                                                    | Exits address family configuration mode and returns to router configuration mode.                                               |
|         | <pre>Example: Device(config-router-af)# exit-address-family</pre>                      |                                                                                                    |
| Step 14 | end                                                                                    | Exits router configuration mode and returns to privileged EXEC mode.                                                            |
|         | Example: Device(config-router)# end                                                    |                                                                                                    |
| Step 15 | show vfi                                                                               | Displays information about the configured VFI instances.                                                                        |
|         | Example: Device# show vfi                                                              |                                                                                                    |
| Step 16 | show ip bgp l2vpn vpls {all   rd route-distinguisher}                                  | Displays information about the L2VPN VPLS address family.                                                                       |
|         | Example: Device# show ip bgp 12vpn vpls all                                            |                                                                                                    |

# **Customizing the VPLS Autodiscovery Settings**

Several commands allow you to customize the Virtual Private LAN Service (VPLS) environment. You can specify identifiers for the VPLS domain, the route distinguisher (RD), the route target (RT), and the provider edge (PE) device. Perform this task to customize these identifiers.

### **SUMMARY STEPS**

- 1. enable
- 2. configure terminal
- 3. 12 vfi vfi-name autodiscovery
- 4. vpn id vpn-id
- **5. vpls-id** {autonomous-system-number:nn | ip-address:nn}
- **6. rd** {autonomous-system-number:nn | ip-address:nn}
- 7. route-target [import | export | both] {autonomous-system-number:nn | ip-address:nn}
- 8. auto-route-target
- 9. end

### **DETAILED STEPS**

|                                                                      | Command or Action                                                 | Purpose                                                                                                    |
|----------------------------------------------------------------------|-------------------------------------------------------------------|----------------------------------------------------------------------------------------------------|
| Step 1                                                               | enable                                                            | Enables privileged EXEC mode.                                                                                                    |
|                                                                      | Example: Device> enable                                           | Enter your password if prompted.                                                                                                    |
| Step 2                                                               | configure terminal                                                | Enters global configuration mode.                                                                                                    |
|                                                                      | Example: Device# configure terminal                               |                                                                                                    |
| Step 3                                                               | 12 vfi vfi-name autodiscovery                                     | Enables VPLS Autodiscovery on the PE device and enters Layer 2 VFI configuration mode.                                                                                                    |
|                                                                      | Example: Device(config) # 12 vfi vpls1 autodiscovery              |                                                                                                    |
| Step 4                                                               | vpn id vpn-id                                                     | Configures a VPN ID for the VPLS domain.                                                                                                    |
|                                                                      | Example: Device(config-vfi)# vpn id 10                            |                                                                                                    |
| Step 5                                                               | vpls-id {autonomous-system-number:nn                              | (Optional) Assigns an identifier to the VPLS domain.                                                                                                    |
| Example:  Device (config-vfi) # vpls-id 5:300  generates a autonomou | This command is optional because VPLS Autodiscovery automatically |                                                                                                    |
|                                                                      |                                                                   | generates a VPLS ID using the Border Gateway Protocol (BGP) autonomous system (AS) number and the configured VFI VPN ID. You can use this command to change the automatically generated VPLS ID. |

|        | Command or Action                                                                                                    | Purpose                                                                                                    |
|--------|----------------------------------------------------------------------------------------------------|----------------------------------------------------------------------------------------------------|
|        |                                                                                                    | • There are two formats for configuring the VPLS ID argument. It can be configured in the <i>autonomous-system-number:network number</i> ( <i>ASN:nn</i> ) format, as shown in the example, or it can be configured in the <i>IP-address:network number</i> format ( <i>IP-address:nn</i> ).                                                                                                    |
| Step 6 | <pre>rd {autonomous-system-number:nn   ip-address:nn}  Example: Device(config-vfi) # rd 2:3</pre>                                                   | <ul> <li>(Optional) Specifies the RD to distribute endpoint information.</li> <li>This command is optional because VPLS Autodiscovery automatically generates an RD using the BGP autonomous system number and the configured VFI VPN ID. You can use this command to change the automatically generated RD.</li> <li>There are two formats for configuring the route distinguisher argument. It can be configured in the <i>autonomous-system-number:network number</i> (<i>ASN:nn</i>) format, as shown in the example, or it can be configured in the <i>IP-address:network number</i> format (<i>IP-address:nn</i>).</li> </ul> |
| Step 7 | <pre>route-target [import   export   both] {autonomous-system-number:nn   ip-address:nn}  Example: Device(config-vfi) # route-target 600:2222</pre> | <ul> <li>(Optional) Specifies the RT.</li> <li>This command is optional because VPLS Autodiscovery automatically generates an RT using the lower 6 bytes of the RD and the VPLS ID. You can use this command to change the automatically generated RT.</li> <li>There are two formats for configuring the route target argument. It can be configured in the <i>autonomous-system-number:network number</i> (ASN:nn) format, as shown in the example, or it can be configured in the <i>IP-address:network number</i> format (<i>IP-address:nn</i>).</li> </ul>                                                                     |
| Step 8 | <pre>auto-route-target  Example:    Device(config-vfi)#    auto-route-target</pre>                                                                  | (Optional) Enables the automatic generation of a RT.                                                                                                    |
| Step 9 | <pre>end  Example: Device(config-vfi)# end</pre>                                                                                                    | Exits L2 VFI configuration mode and returns to privileged EXEC mode.  • Commands take effect after the device exits Layer 2 VFI configuration mode.                                                                                                    |

# **Configuration Examples for VPLS Autodiscovery BGP Based**

The following examples show the configuration of a network that uses VPLS Autodiscovery:

## **Example: Configuring BGP to Enable VPLS Autodiscovery**

### PE<sub>1</sub>

```
12 router-id 10.1.1.1
12 vfi auto autodiscovery
 vpn id 100
pseudowire-class mpls
 encapsulation mpls
interface Loopback1
ip address 10.1.1.1 255.255.255.255
interface GigabitEthernet 0/0/1
 description Backbone interface
ip address 192.168.0.1 255.255.255.0
mpls ip
router ospf 1
log-adjacency-changes
network 10.1.1.0 0.0.0.255 area 0
network 172.16.0.0 0.0.0.255 area 0
router bgp 1
no bgp default ipv4-unicast
 bgp log-neighbor-changes
bgp update-delay 1
 neighbor 10.1.1.2 remote-as 1
neighbor 10.1.1.2 update-source Loopback1
 neighbor 10.1.1.3 remote-as 1
neighbor 10.1.1.3 update-source Loopback1
 address-family ipv4
no synchronization
no auto-summary
 exit-address-family
address-family 12vpn vpls neighbor 10.1.1.2 activate
 neighbor 10.1.1.2 send-community extended
neighbor 10.1.1.3 activate
neighbor 10.1.1.3 send-community extended
 exit-address-family
```

### PE2

```
12 router-id 10.1.1.2
12 vfi auto autodiscovery
 vpn id 100
pseudowire-class mpls
encapsulation mpls
interface Loopback1
ip address 10.1.1.2 255.255.255.255
interface GigabitEthernet 0/0/1
description Backbone interface
 ip address 192.168.0.2 255.255.255.0
mpls ip
router ospf 1
log-adjacency-changes
network 10.1.1.0 0.0.0.255 area 0
network 172.16.0.0 0.0.0.255 area 0
router bgp 1
```

```
no bgp default ipv4-unicast
bgp log-neighbor-changes
bgp update-delay 1
neighbor 10.1.1.1 remote-as 1
neighbor 10.1.1.1 update-source Loopback1
neighbor 10.1.1.3 remote-as 1
neighbor 10.1.1.3 update-source Loopback1
address-family ipv4
no synchronization
no auto-summary
exit-address-family
address-family 12vpn vpls
neighbor 10.1.1.1 activate
neighbor 10.1.1.1 send-community extended
neighbor 10.1.1.3 activate
neighbor 10.1.1.3 send-community extended
exit-address-family
```

### PE3

```
12 router-id 10.1.1.3
12 vfi auto autodiscovery
vpn id 100
pseudowire-class mpls
encapsulation mpls
interface Loopback1
ip address 10.1.1.3 255.255.255.255
interface GigabitEthernet 0/0/1
description Backbone interface
ip address 192.168.0.3 255.255.255.0
mpls ip
router ospf 1
 log-adjacency-changes
network 10.1.1.0 0.0.0.255 area 0
network 172.16.0.0 0.0.0.255 area 0
router bgp 1
no bgp default ipv4-unicast
bgp log-neighbor-changes
bgp update-delay 1
 neighbor 10.1.1.1 remote-as 1
neighbor 10.1.1.1 update-source Loopback1
 neighbor 10.1.1.2 remote-as 1
neighbor 10.1.1.2 update-source Loopback1
address-family ipv4
no synchronization
 no auto-summary
 exit-address-family
 address-family 12vpn vpls
neighbor 10.1.1.1 activate
 neighbor 10.1.1.1 send-community extended
 neighbor 10.1.1.2 activate
 neighbor 10.1.1.2 send-community extended
 exit-address-family
```

## **Example: BGP VPLS Autodiscovery Support on Route Reflector**

In the following example, a host named PE-RR (indicating Provider Edge-Route Reflector) is configured as a route reflector that is capable of reflecting Virtual Private LAN Service (VPLS) prefixes. The VPLS address family is configured using the **address-family 12vpn vpls** command.

```
hostname PE-RR
router bgp 1
bgp router-id 10.1.1.3
 no bgp default route-target filter
bgp log-neighbor-changes
neighbor iBGP-PEERS peer-group
neighbor iBGP-PEERS remote-as 1
neighbor iBGP-PEERS update-source Loopback1
neighbor 10.1.1.1 peer-group iBGP-PEERS
neighbor 10.1.1.2 peer-group iBGP-PEERS
address-family 12vpn vpls
  neighbor iBGP-PEERS send-community extended
  neighbor iBGP-PEERS route-reflector-client
  neighbor 10.1.1.1 peer-group iBGP-PEERS
 neighbor 10.1.1.2 peer-group iBGP-PEERS
exit-address-family
```

# **Additional References**

### **Related Documents**

| Related Topic      | Document Title                                  |
|--------------------|-------------------------------------------------|
| Cisco IOS commands | Master Command List, All Releases               |
| MPLS commands      | Multiprotocol Label Switching Command Reference |

#### Standards and RFCs

| Standard and RFC                  | Title                                                                           |
|-----------------------------------|---------------------------------------------------------------------------------|
| draft-ietf-l2vpn-signaling-08.txt | Provisioning, Autodiscovery, and Signaling in L2VPNs                            |
| draft-ietf-l2vpn-vpls-bgp-08.8    | Virtual Private LAN Service (VPLS) Using BGP for<br>Autodiscovery and Signaling |
| draft-ietf-mpls-lsp-ping-03.txt   | Detecting MPLS Data Plane Failures                                              |
| draft-ietf-pwe3-vccv-01.txt       | Pseudo-Wire (PW) Virtual Circuit Connection Verification (VCCV)                 |
| RFC 3916                          | Requirements for Pseudo-wire Emulation<br>Edge-to-Edge (PWE3)                   |

| Standard and RFC | Title                                                                                    |
|------------------|------------------------------------------------------------------------------------------|
| RFC 3981         | Pseudo Wire Emulation Edge-to-Edge Architecture                                          |
| RFC 6074         | Provisioning, Auto-Discovery, and Signaling in Layer 2 Virtual Private Networks (L2VPNs) |
| RFC 4761         | Virtual Private LAN Service (VPLS) Using BGP for Auto-Discovery and Signaling            |

### **MIBs**

| MIB                                                                                                    | MIBs Link                                                                                                    |
|----------------------------------------------------------------------------------------------------|----------------------------------------------------------------------------------------------------|
| <ul> <li>CISCO-IETF-PW-ATM-MIB (PW-ATM-MIB)</li> <li>CISCO-IETF-PW-ENET-MIB (PW-ENET-MIB)</li> <li>CISCO-IETF-PW-FR-MIB (PW-FR-MIB)</li> <li>CISCO-IETF-PW-MIB (PW-MIB)</li> <li>CISCO-IETF-PW-MPLS-MIB (PW-MPLS-MIB)</li> </ul> | To locate and download MIBs for selected platforms, Cisco IOS releases, and feature sets, use Cisco MIB Locator found at the following URL:  http://www.cisco.com/go/mibs |

### **Technical Assistance**

| Description                                                                                                    | Link                             |
|----------------------------------------------------------------------------------------------------|----------------------------------|
| The Cisco Support website provides extensive online resources, including documentation and tools for troubleshooting and resolving technical issues with Cisco products and technologies. Access to most tools on the Cisco Support website requires a Cisco.com user ID and password. If you have a valid service contract but do not have a user ID or password, you can register on Cisco.com. | http://www.cisco.com/techsupport |

# Feature Information for VPLS Autodiscovery BGP Based

The following table provides release information about the feature or features described in this module. This table lists only the software release that introduced support for a given feature in a given software release train. Unless noted otherwise, subsequent releases of that software release train also support that feature.

Use Cisco Feature Navigator to find information about platform support and Cisco software image support. To access Cisco Feature Navigator, go to <a href="https://www.cisco.com/go/cfn">www.cisco.com/go/cfn</a>. An account on Cisco.com is not required.

Table 3: Feature Information for VPLS Autodiscovery BGP Based

| Feature Name                 | Releases                                                 | Feature Information                                                                                                    |
|------------------------------|----------------------------------------------------------|----------------------------------------------------------------------------------------------------|
| VPLS Autodiscovery BGP Based | Cisco IOS XE Release 3.7S<br>Cisco IOS Release 15.1(1)SY | VPLS Autodiscovery enables each<br>Virtual Private LAN Service<br>(VPLS) provider edge (PE) device<br>to discover other PE devices that<br>are part of the same VPLS domain. |

Feature Information for VPLS Autodiscovery BGP Based